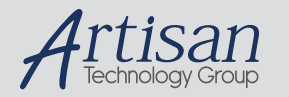

# Artisan Technology Group is your source for quality new and certified-used/pre-owned equipment

### • FAST SHIPPING AND DELIVERY

- TENS OF THOUSANDS OF IN-STOCK ITEMS
- EQUIPMENT DEMOS
- HUNDREDS OF MANUFACTURERS **SUPPORTED**
- LEASING/MONTHLY RENTALS
- ITAR CERTIFIED<br>SECURE ASSET SOLUTIONS

### SERVICE CENTER REPAIRS

Experienced engineers and technicians on staff at our full-service, in-house repair center

### WE BUY USED EQUIPMENT

Sell your excess, underutilized, and idle used equipment We also offer credit for buy-backs and trade-ins *www.artisantg.com/WeBuyEquipment*

# *Instra View* " REMOTE INSPECTION

Remotely inspect equipment before purchasing with our interactive website at *www.instraview.com*

### LOOKING FOR MORE INFORMATION?

Visit us on the web at *www.artisantg.com* for more information on price quotations, drivers, technical specifications, manuals, and documentation

# *User Bulletin*

# *ABI PRISM 310, 377, 377 with XL Upgrade*

August 15, 2000 (updated 01/2001)

# **SUBJECT: ABI PRISM dRhodamine Matrix Standards Kit**

**Introduction** Matrix standards are used to generate the multicomponent matrix required for four-color fluorescence detection on the Applied Biosystems ABI PRISM® 310 Genetic Analyzer, the ABI PRISM® 377 DNA Sequencer, and the ABI PRISM 377 DNA Sequencer with XL Upgrade ("ABI PRISM 377XL").

> Sequencing Analysis software uses this multicomponent matrix to analyze samples that are labeled with four different fluorescent dyes but are run in a single capillary injection or gel lane. A set of four matrix standards only needs to be run once to generate a matrix file that is used with all samples run under similar conditions.

> For more information on the use of matrix standards, refer to the user's manual for your instrument.

> **Note** Matrix files are called instrument files in the ABI PRISM 377 Collection software versions 2.0 and 2.1 and in the Sequencing Analysis software.

**New Dyes** Applied Biosystems has designed four new dichlororhodamine (dRhodamine) fluorescent dyes—dichloro[R110] (dR110), dichloro[R6G] (dR6G), dichloro[TAMRA] (dTAMRA), and dichloro[ROX] (dROX).

They are used with the following new cycle sequencing chemistries:

- dRhodamine Terminators
- **BigDye Primers**
- **BigDye Terminators**

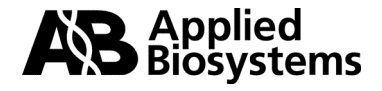

The new primers and terminators are labeled as follows:

|                    |                       | <b>BigDye</b>      |
|--------------------|-----------------------|--------------------|
| <b>Terminators</b> | <b>BigDye Primers</b> | <b>Terminators</b> |
| dR6G               | dR6G                  | dR6G               |
| <b>dTAMRA</b>      | dR110                 | dROX               |
| dR <sub>110</sub>  | <b>dTAMRA</b>         | dR <sub>110</sub>  |
| dROX               | dROX                  | <b>dTAMRA</b>      |
|                    | dRhodamine            |                    |

**Table 1.** Dye Labels

**dRhodamine** Using the new dRhodamine sequencing chemistries requires making **Matrix Standards** instrument (matrix) files from the new matrix standards found in the ABI PRISM® dRhodamine Matrix Standards Kit (P/N 403047). The new matrix standards are the following:

**Table 2.** dRhodamine Matrix Standards

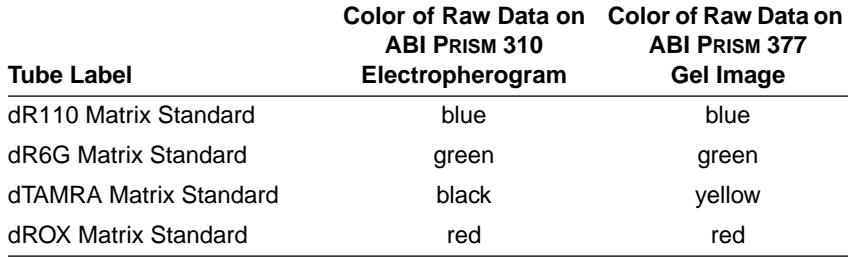

The dRhodamine matrix standards are provided in a ready-to-use format and are premixed with a blue dye for convenience in gel loading. Matrix standards are stable for 6 months at 2–6 °C. Avoid freeze-thaw cycles.

**IMPORTANT** The ABI PRISM dRhodamine Matrix Standards Kit is for use with the ABI PRISM 310 Genetic Analyzer, the ABI PRISM 377 DNA Sequencer, and the ABI PRISM 377 DNA Sequencer with XL Upgrade.

**IMPORTANT** The dRhodamine sequencing chemistries are not designed for use with the ABI™ 373 DNA Sequencer or the ABI 373 DNA Sequencer with XL Upgrade.

**Filter Set E** You must use run modules and dye set/primer (mobility) files for virtual Filter Set E when sequencing with the dRhodamine-based cycle sequencing chemistries.

**Page 2 of 14 User Bulletin : ABI PRISM dRhodamine Matrix Standards Kit**

# **Installing Run Modules and Dye Set/Primer Files**

- **Overview** Run modules and dye set/primer (mobility) files are found on the diskette supplied with the dRhodamine Matrix Standards Kit. They can also be obtained from the Applied Biosystems site on the World Wide Web www.appliedbiosystems.com/techsupport or from your local Field Applications Specialist (call Applied Biosystems Technical Support or your local sales office for more information).
- **Run Modules** Use the appropriate run module for your run parameters on your instrument as shown in Table 3.

**Table 3.** Run Modules

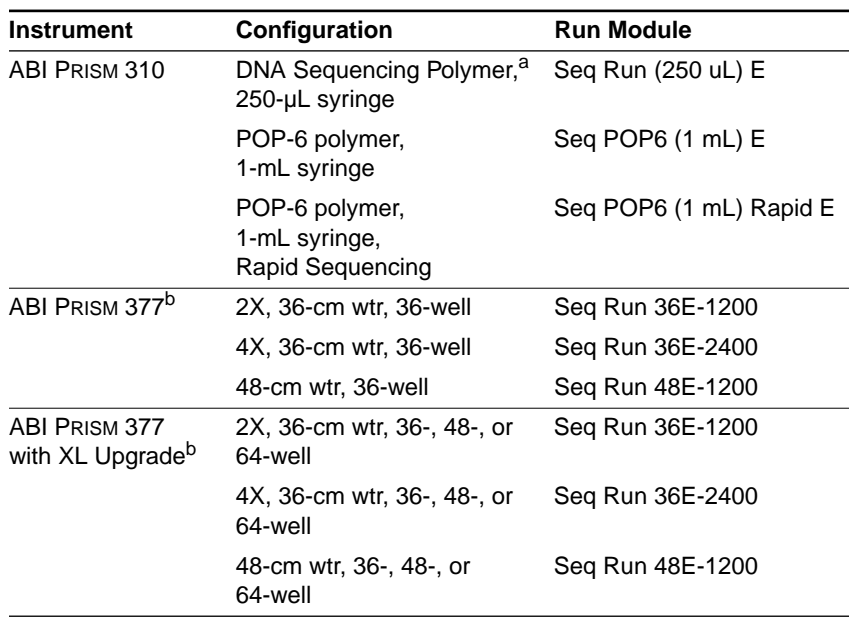

a. The DNA Sequencing Polymer is not supported for use with the BigDye Primers and BigDye Terminators.

b. Use any plate check and prerun module on the ABI PRISM 377 DNA Sequencer and ABI PRISM 377 DNA Sequencer with XL Upgrade.

*continued on next page*

**User Bulletin : ABI PRISM dRhodamine Matrix Standards Kit Page 3 of 14**

| Dye Set/Primer Use the correct dye set/primer (mobility) file for your instrument as |
|--------------------------------------------------------------------------------------|
| <b>Files</b> shown in Table 4.                                                       |

**Table 4.** Dye Set/Primer Files

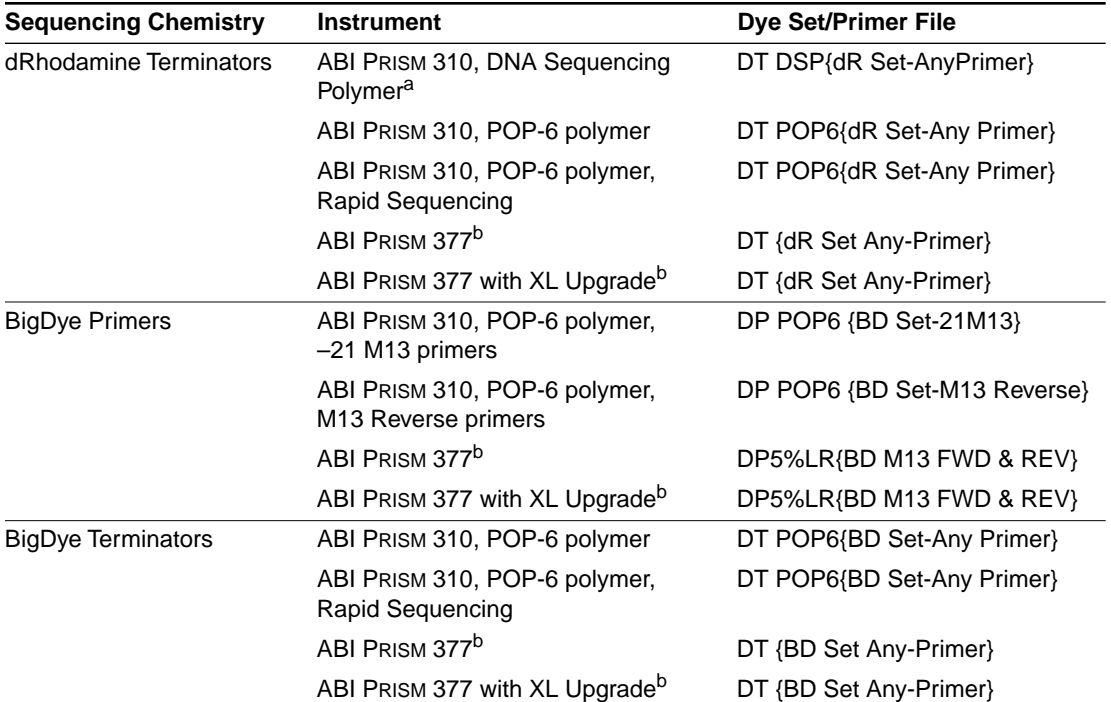

a. DSP = DNA Sequencing Polymer. The DNA Sequencing Polymer is not supported for use with the BigDye Primers and BigDye Terminators.

b. The dye set/primer file can be used with 5 and 5.5% Long Ranger gels and 4 and 4.25% polyacrylamide gels (19:1, acrylamide:bis).

> **IMPORTANT** Mobility shifts and dye set/primer file names for the dRhodamine Terminators are similar to those for the BigDye Terminators. Their respective mobility files can be mistaken for each other easily without noticeably affecting the base spacing in the data.

> If a mobility file for the wrong sequencing chemistry is used, some bases will be miscalled because of differences in which terminators are labeled with which dyes (see Table 1 on page 2) and because of the mobility shifts.

> > *continued on next page*

**Page 4 of 14 User Bulletin : ABI PRISM dRhodamine Matrix Standards Kit**

# **Modules and Dye Set/Primer Files**

Installing Run To install the run modules and dye set/primer (mobility) files:

Step | Action **1** Copy the run modules for your instrument into the Module folder within the Collection software folder. The modules are on the diskette supplied with the dRhodamine Matrix Standards Kit. **2** Copy the mobility files for your instrument into the ABI folder within the System folder. The mobility files are on the diskette supplied with the dRhodamine Matrix Standards Kit. **3** Relaunch the Collection and/or Sequencing Analysis software if either was open while the files were installed. **Note** Sometimes it is necessary to restart the Macintosh to use the new run modules and dye set/primer files.

**User Bulletin : ABI PRISM dRhodamine Matrix Standards Kit Page 5 of 14**

# **Making Instrument (Matrix) Files**

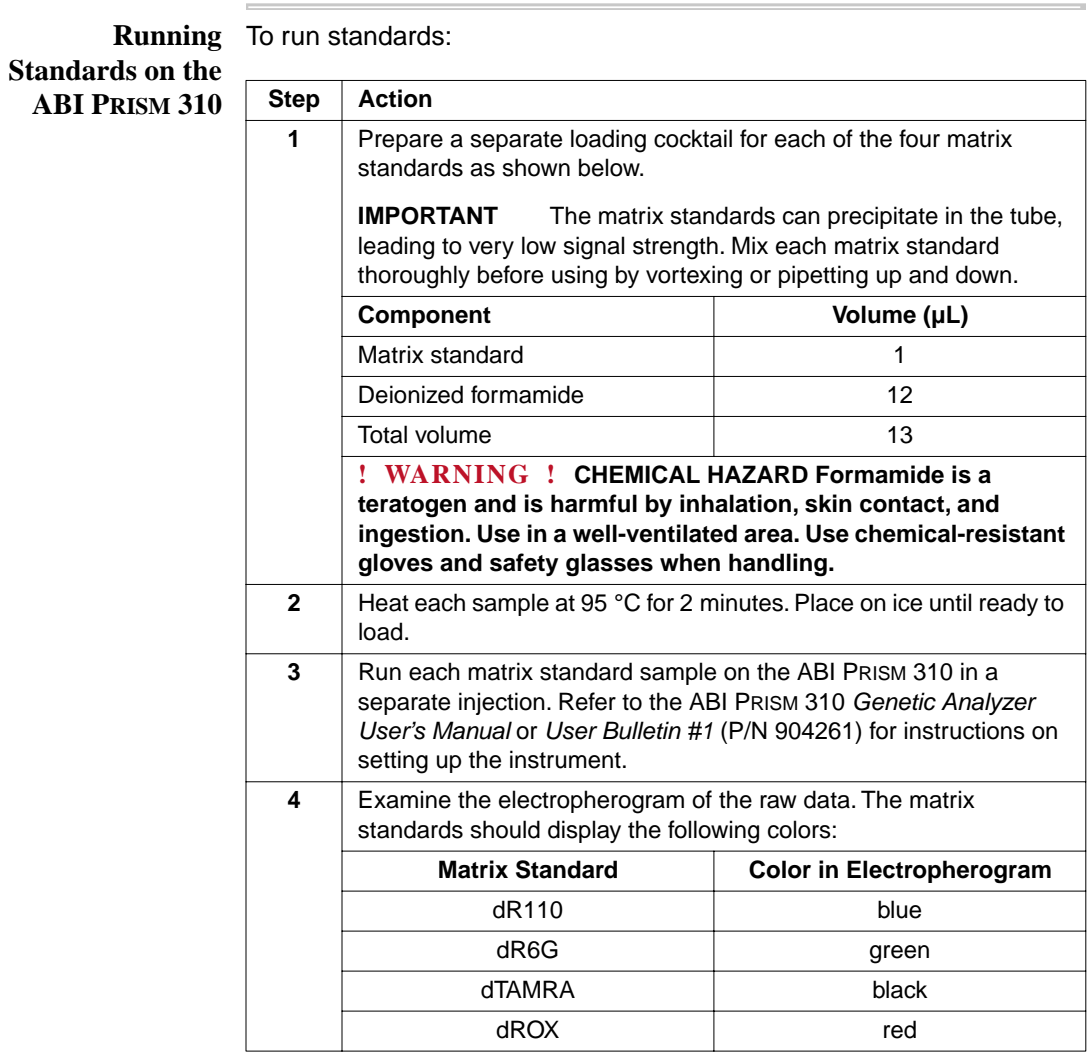

*continued on next page*

**Page 6 of 14 User Bulletin : ABI PRISM dRhodamine Matrix Standards Kit**

**Running** To run standards: **Standards on the ABI PRISM 377 or ABI PRISM 377 with XL Upgrade**

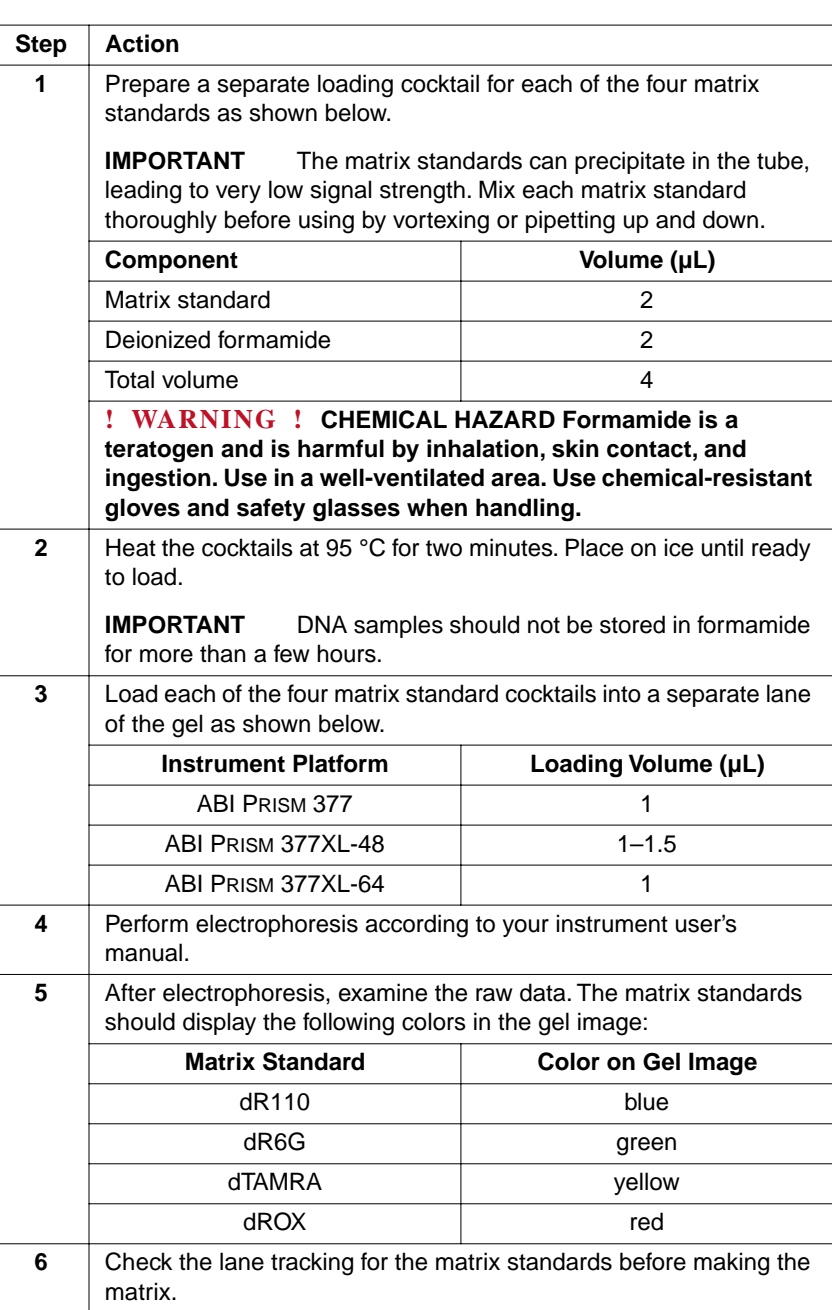

User Bulletin : ABI PRISM dRhodamine Matrix Standards Kit Page 7 of 14

**Making the Matrix** You must put the correct data file for each matrix standard into the correct "box" in the Data Utility application (Table 5).

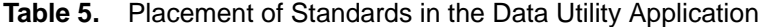

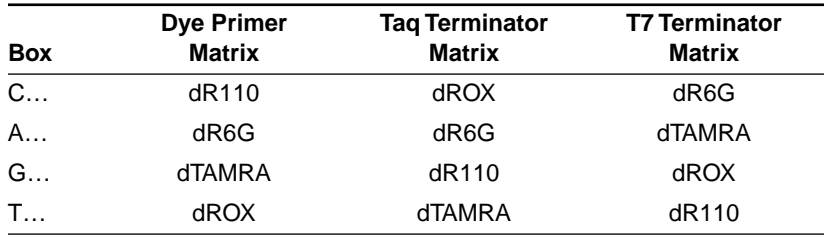

**IMPORTANT** You need to make all three matrix files, even if you are only using one dRhodamine-based chemistry. The Collection software will not run with only a terminator matrix in the file. An error message will appear saying, "Tag not found. Cannot start the run."

To make the Dye Primer Matrix:

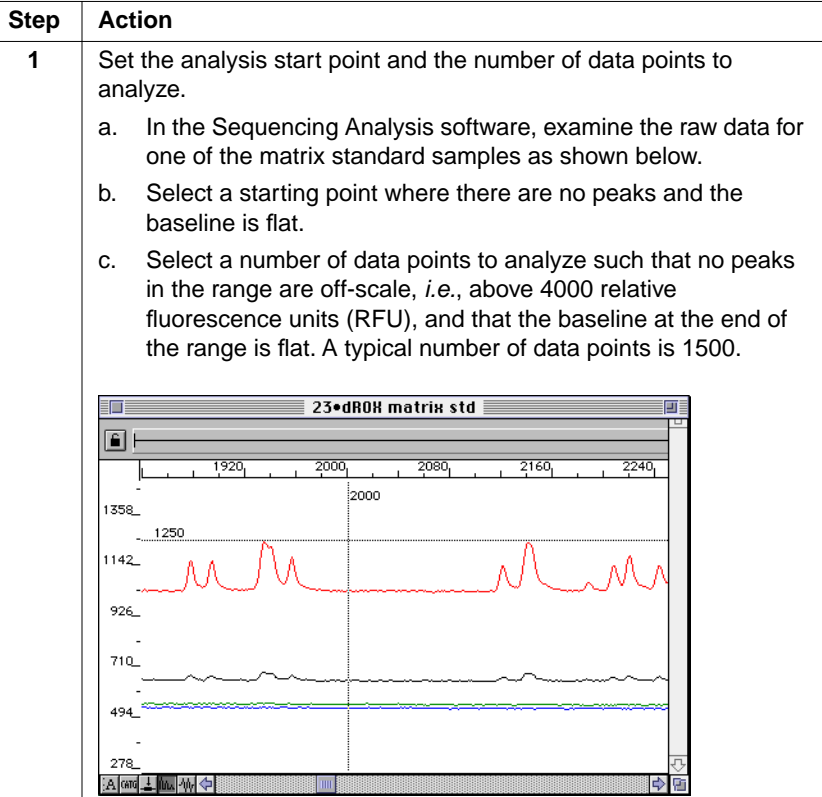

**Page 8 of 14 User Bulletin : ABI PRISM dRhodamine Matrix Standards Kit**

To make the Dye Primer Matrix: (continued)

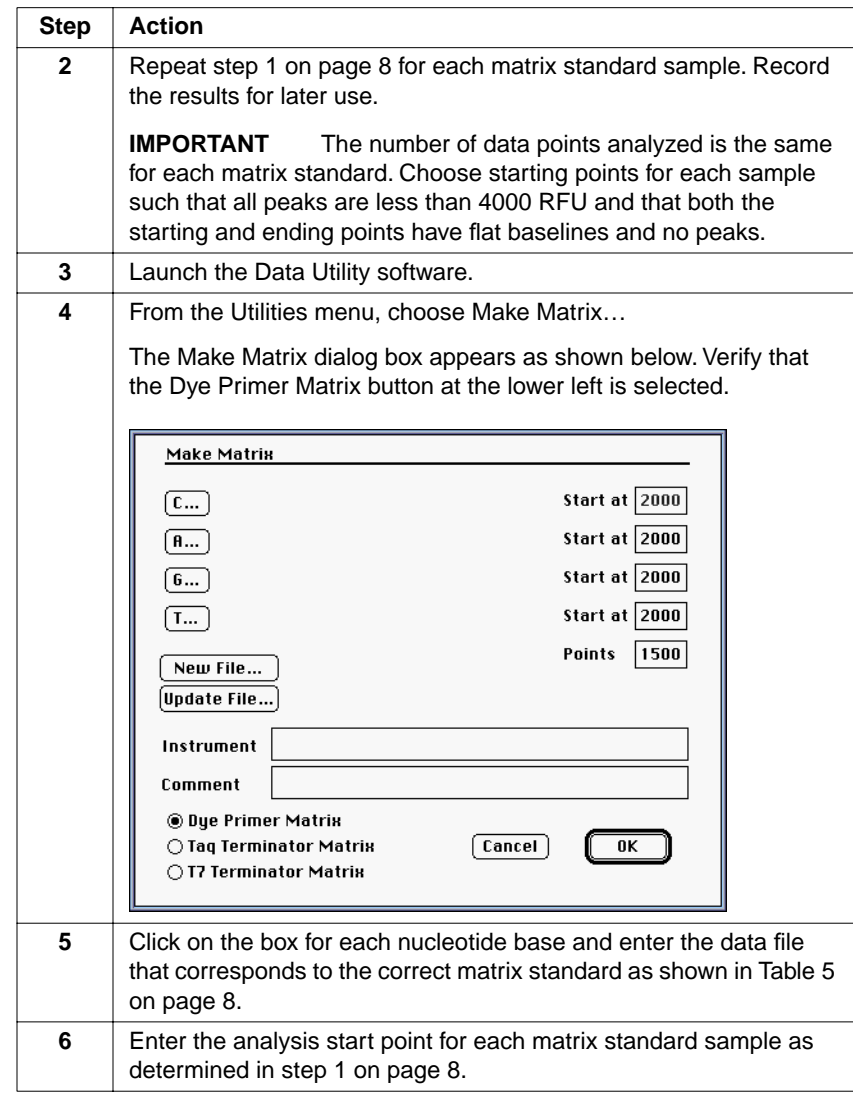

User Bulletin : ABI PRISM dRhodamine Matrix Standards Kit Page 9 of 14

To make the Dye Primer Matrix: (continued)

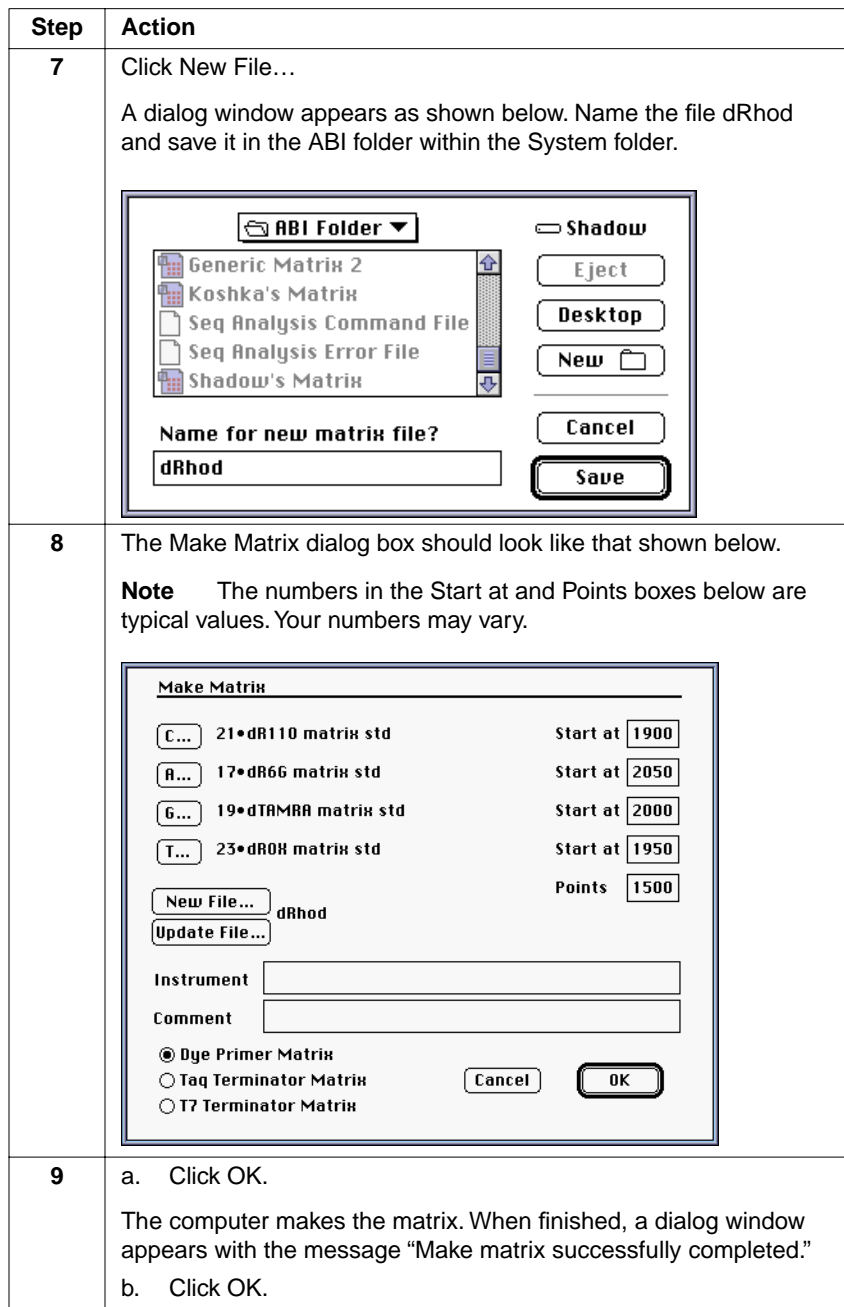

# **Page 10 of 14 User Bulletin : ABI PRISM dRhodamine Matrix Standards Kit**

To make the Dye Primer Matrix: (continued)

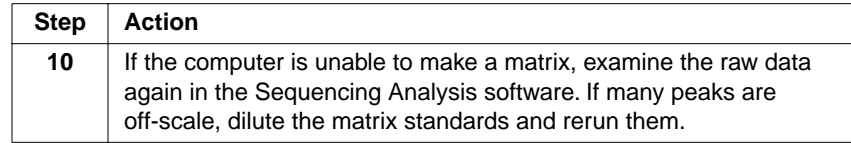

# To make the Taq Terminator Matrix:

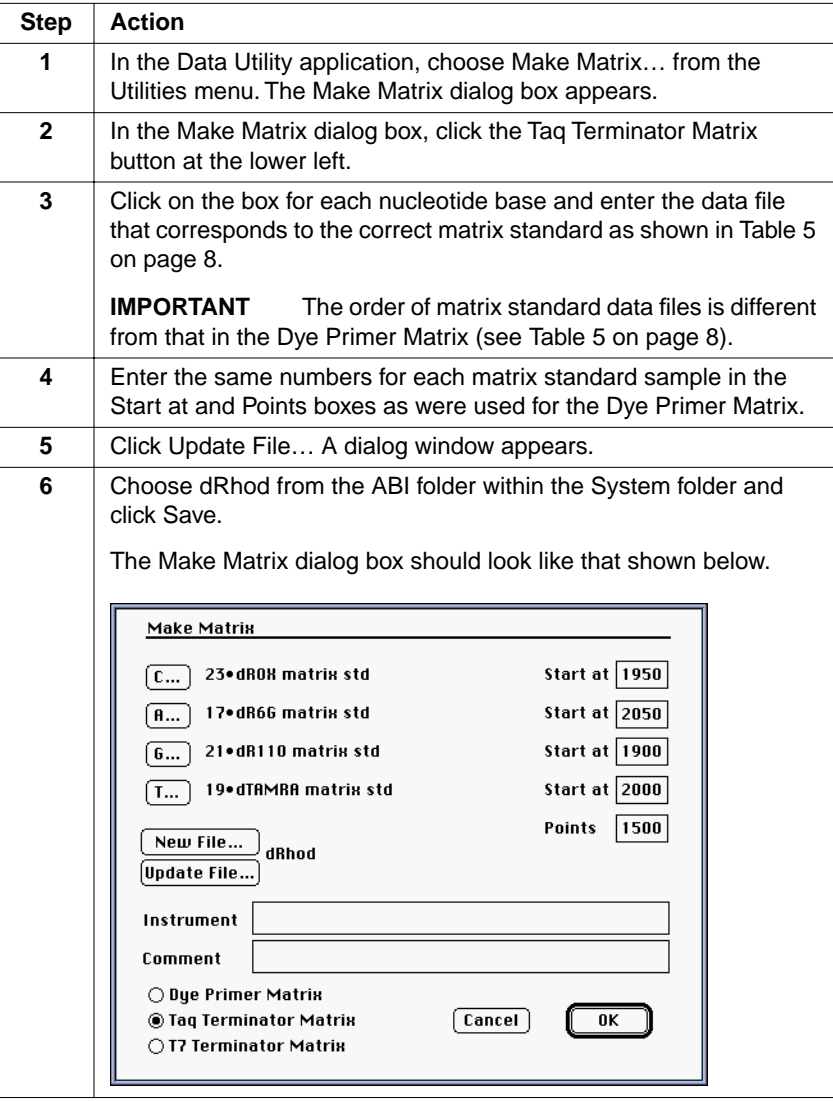

User Bulletin : ABI PRISM dRhodamine Matrix Standards Kit Page 11 of 14

To make the Taq Terminator Matrix: (continued)

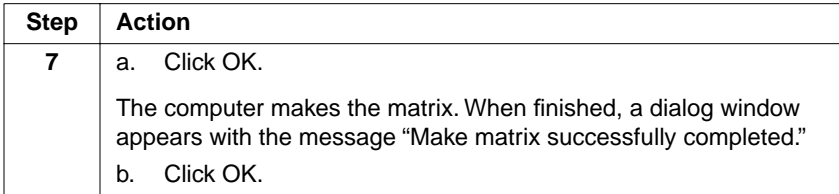

To make the T7 Terminator Matrix:

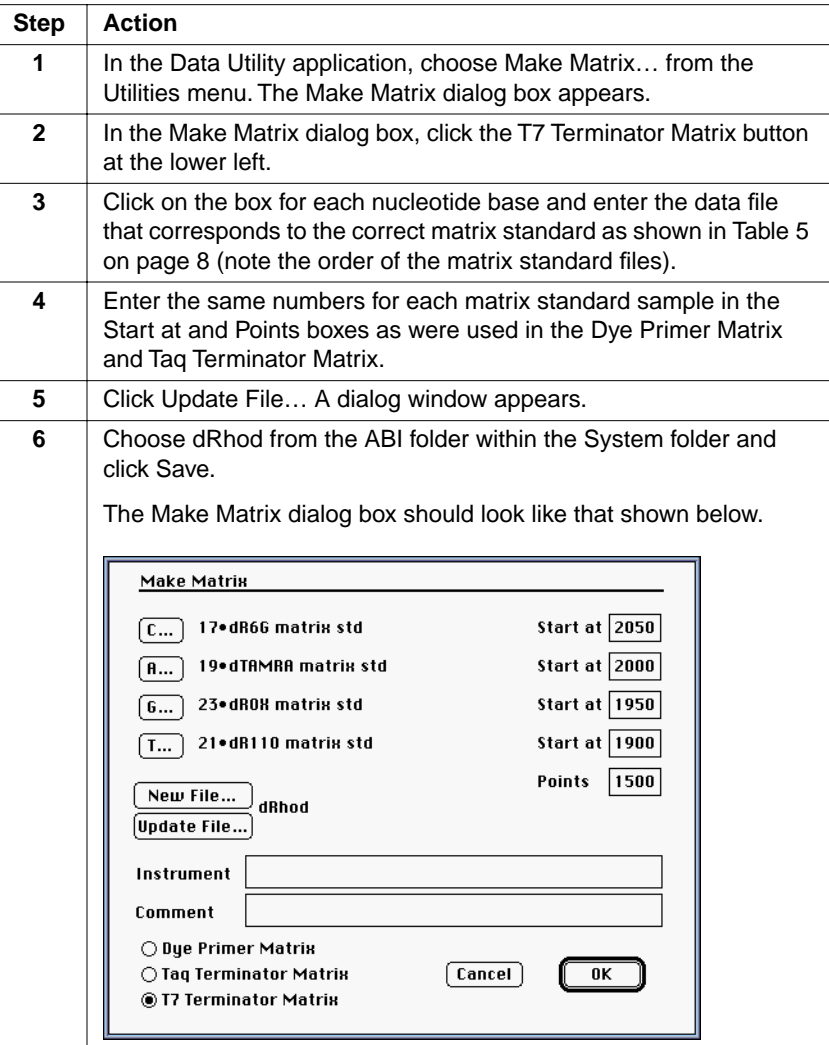

**Page 12 of 14 User Bulletin : ABI PRISM dRhodamine Matrix Standards Kit**

To make the T7 Terminator Matrix: (continued)

| <b>Step</b> | <b>Action</b>                                                                                                    |
|-------------|----------------------------------------------------------------------------------------------------|
| 7           | a. Click OK.                                                                                                    |
|             | The computer makes the matrix. When finished, a dialog window<br>appears with the message "Make matrix successfully completed."<br>Click OK.<br>b. |

To check the instrument file:

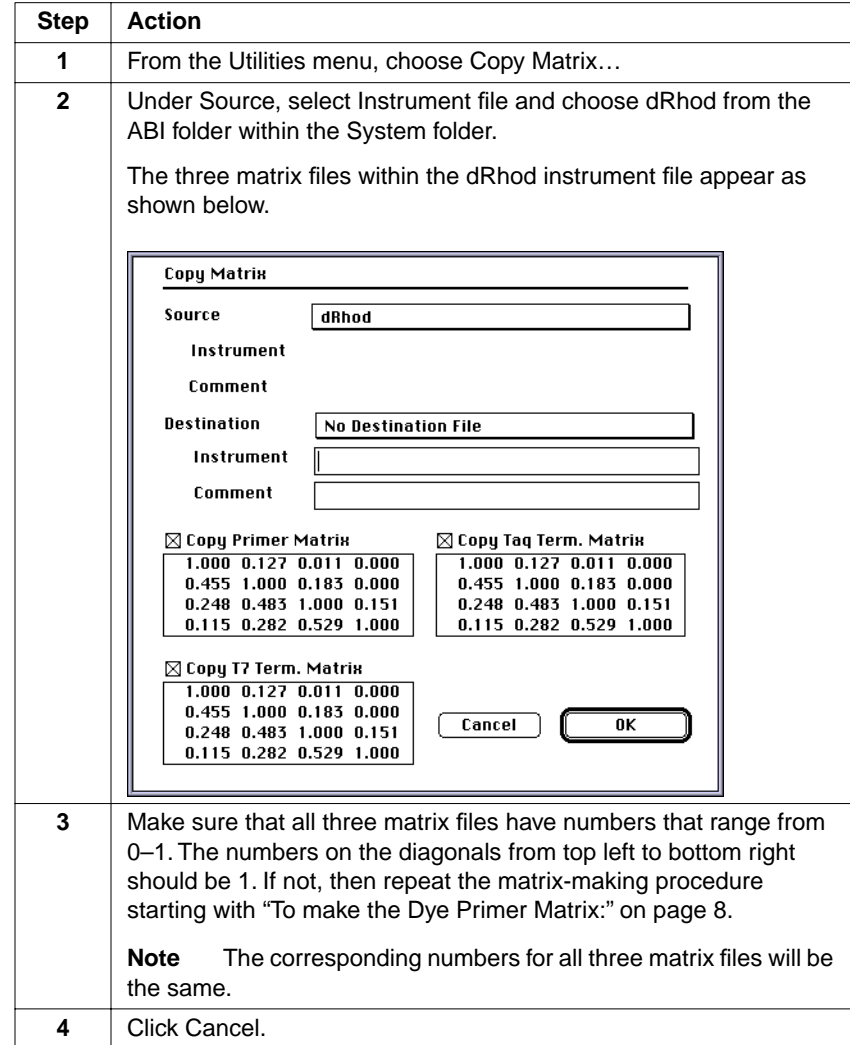

User Bulletin : ABI PRISM dRhodamine Matrix Standards Kit Page 13 of 14

To check the instrument file: (continued)

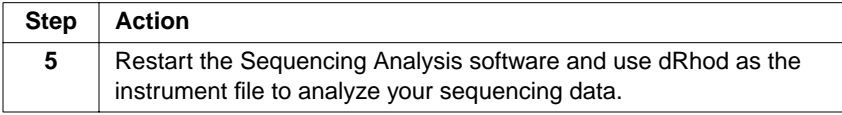

## **For Research Use Only. Not for use in diagnostic procedures.**

© Copyright 2000, Applied Biosystems

Printed in the U.S.A.

ABI PRISM and the ABI PRISM design, and Applied Biosystems are registered trademarks of Applera Corporation or its subsidiaries in the U.S. and certain other countries

ABI is a trademark of Applera Corporation or its subsidiaries in the U.S. and certain other countries.

All other trademarks are the sole property of their respective owners.

P/N 904917D

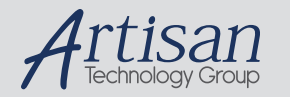

# Artisan Technology Group is your source for quality new and certified-used/pre-owned equipment

### • FAST SHIPPING AND DELIVERY

- TENS OF THOUSANDS OF IN-STOCK ITEMS
- EQUIPMENT DEMOS
- HUNDREDS OF MANUFACTURERS **SUPPORTED**
- LEASING/MONTHLY RENTALS
- ITAR CERTIFIED<br>SECURE ASSET SOLUTIONS

### SERVICE CENTER REPAIRS

Experienced engineers and technicians on staff at our full-service, in-house repair center

### WE BUY USED EQUIPMENT

Sell your excess, underutilized, and idle used equipment We also offer credit for buy-backs and trade-ins *www.artisantg.com/WeBuyEquipment*

# *Instra View* " REMOTE INSPECTION

Remotely inspect equipment before purchasing with our interactive website at *www.instraview.com*

### LOOKING FOR MORE INFORMATION?

Visit us on the web at *www.artisantg.com* for more information on price quotations, drivers, technical specifications, manuals, and documentation